## **Log In to Edge IP 9800 Series Phone**

Last Modified on 11/03/2015 2:02 pm EST

- 1. Check the IP address of the phone ([Find the IP Address of a 9800 Series Phone](#page--1-0)).
- 2. Open a web browser (Chrome works the easiest).
- 3. Enter http://<IP ADDRESS>:8000 where <IP ADDRESS> equals the IP address found in #1.

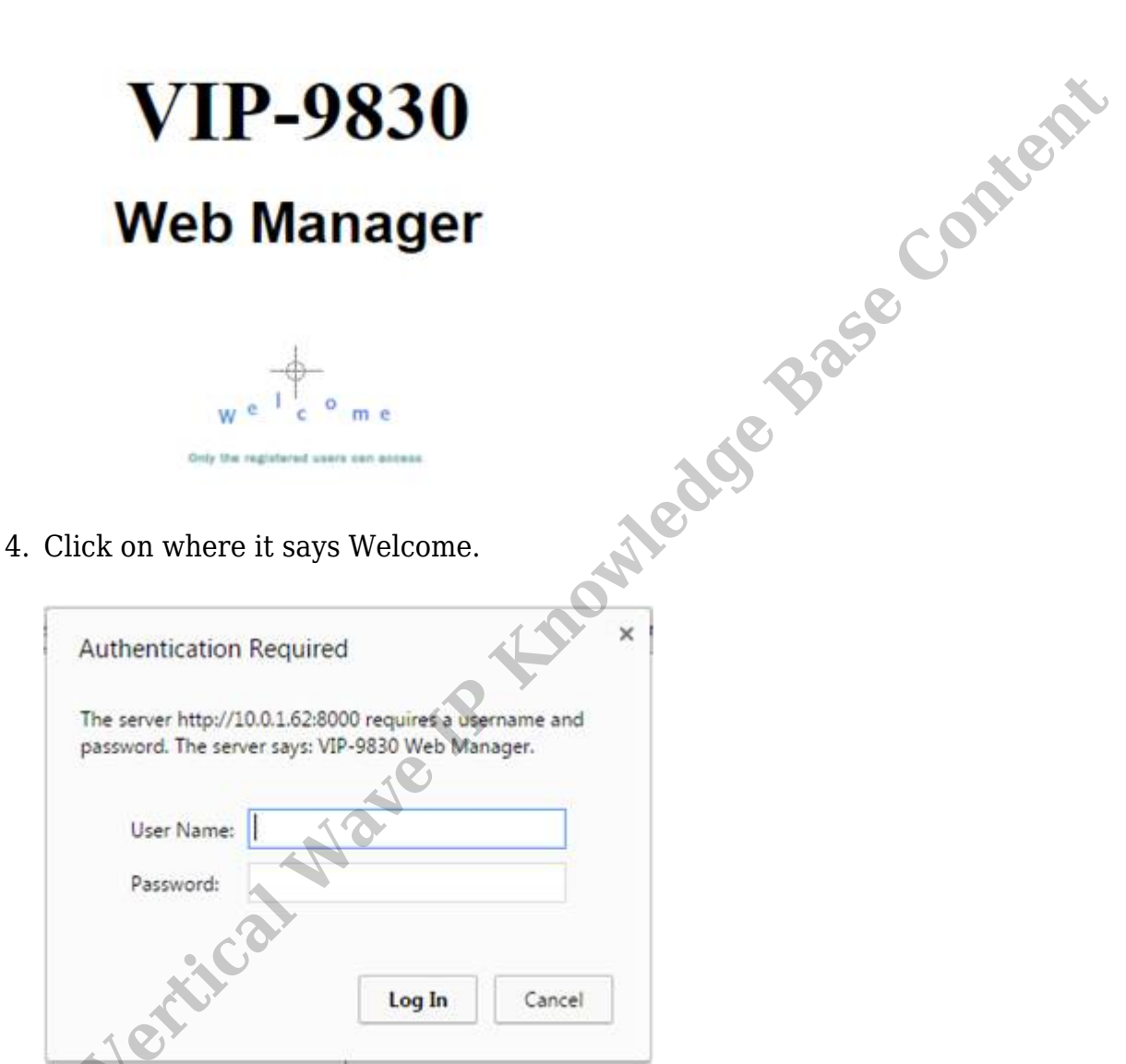

5. Enter the user name and password for the phone. The default credentials are 'user' and 'lip'. Click Log In.

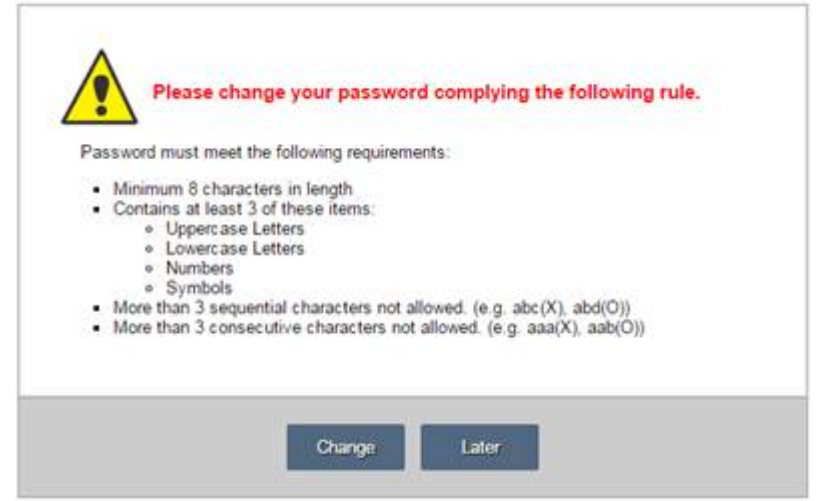

6. Click the "Later" button to proceed.

**RELATED ARTICLES** [template("related")] **Vertical Wave Content**